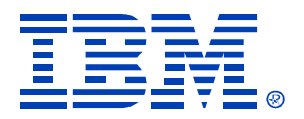

# Session 024

#### Securing Windows Server 2003 and Windows 2000 Server

Andrew Page, Infrastructure Architect

Microsoft Technology Center – Chicago

IBM (*@server* xSeries

Technical Conference

**Aug. 9 - 13, 2004**

**Chicago, IL**

© IBM Corporation 2004

### **Session Prerequisites**

- **Hands-on experience with Windows 2000 Server or Windows Server 2003**
- **Experience with Windows management tools**
- **EXECUTE: Active Directory and Group Policy concepts**

#### **Level 200**

#### **Introduction to Securing Servers**

#### **Introduction to Securing Servers**

- **Core Server Security**
- **Active Directory Security**
- **Hardening Member Servers**  ¢
- **Hardening Domain Controllers**
- **Hardening Servers for Specific Roles**
- **Hardening Stand-Alone Servers**

#### **Security Challenges for Small and Medium-Sized Businesses**

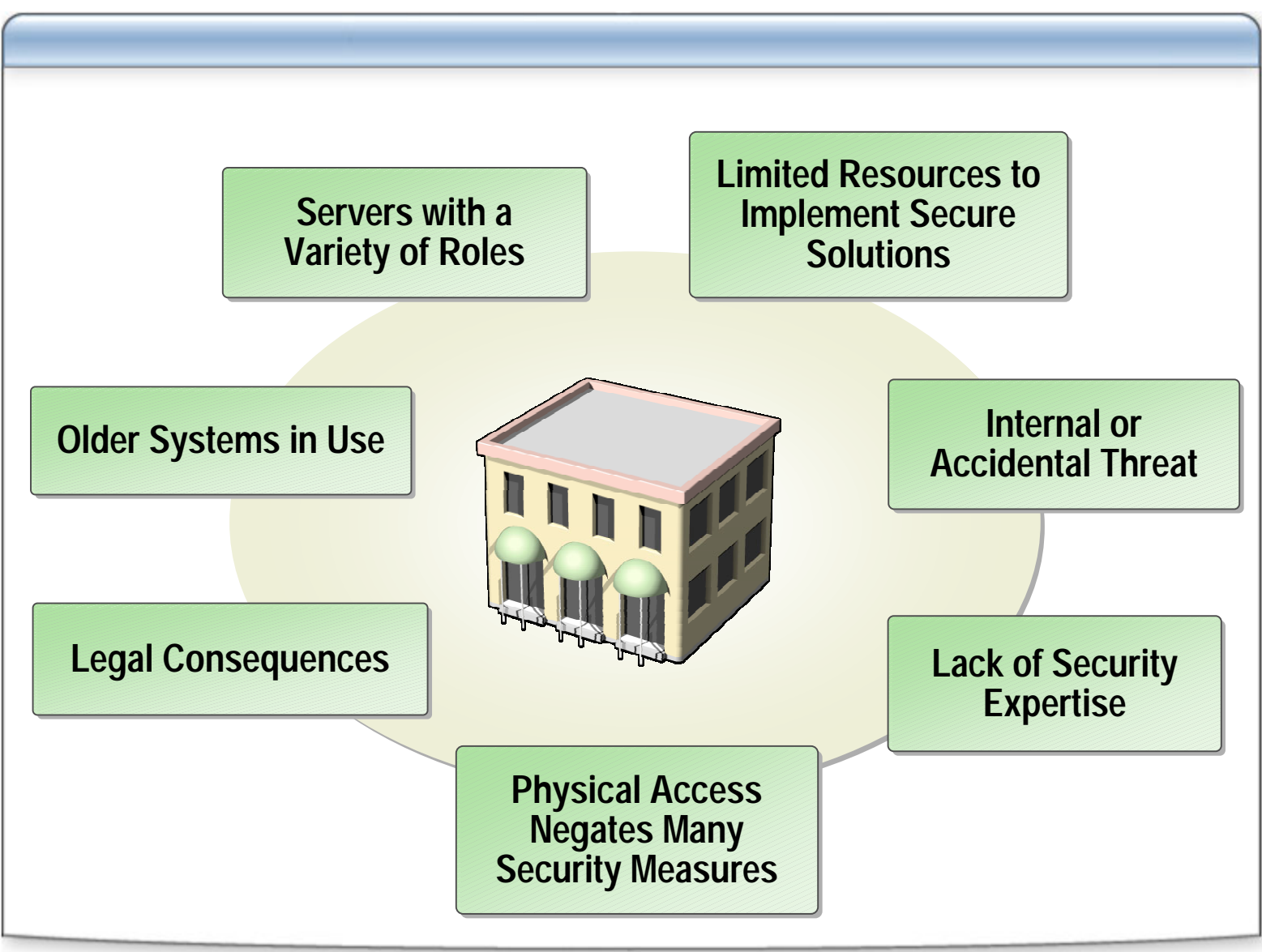

## **Fundamental Security Trade-Offs**

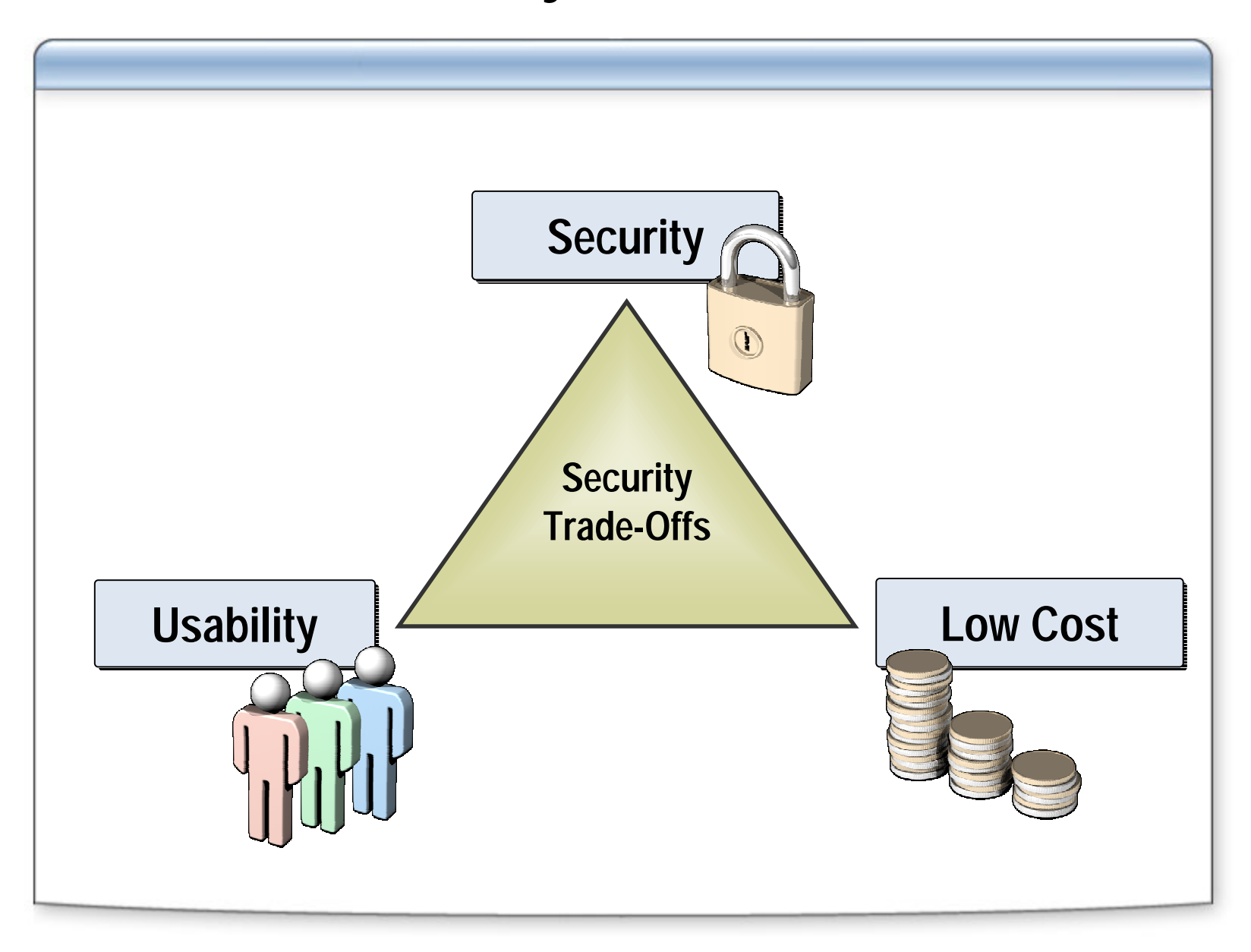

#### **Defense in Depth Defense in Depth**

#### **Using a layered approach: Using a layered approach**

Increases an attacker's risk of detection Increases an attacker's risk of detection

• Reduces an attacker's chance of success

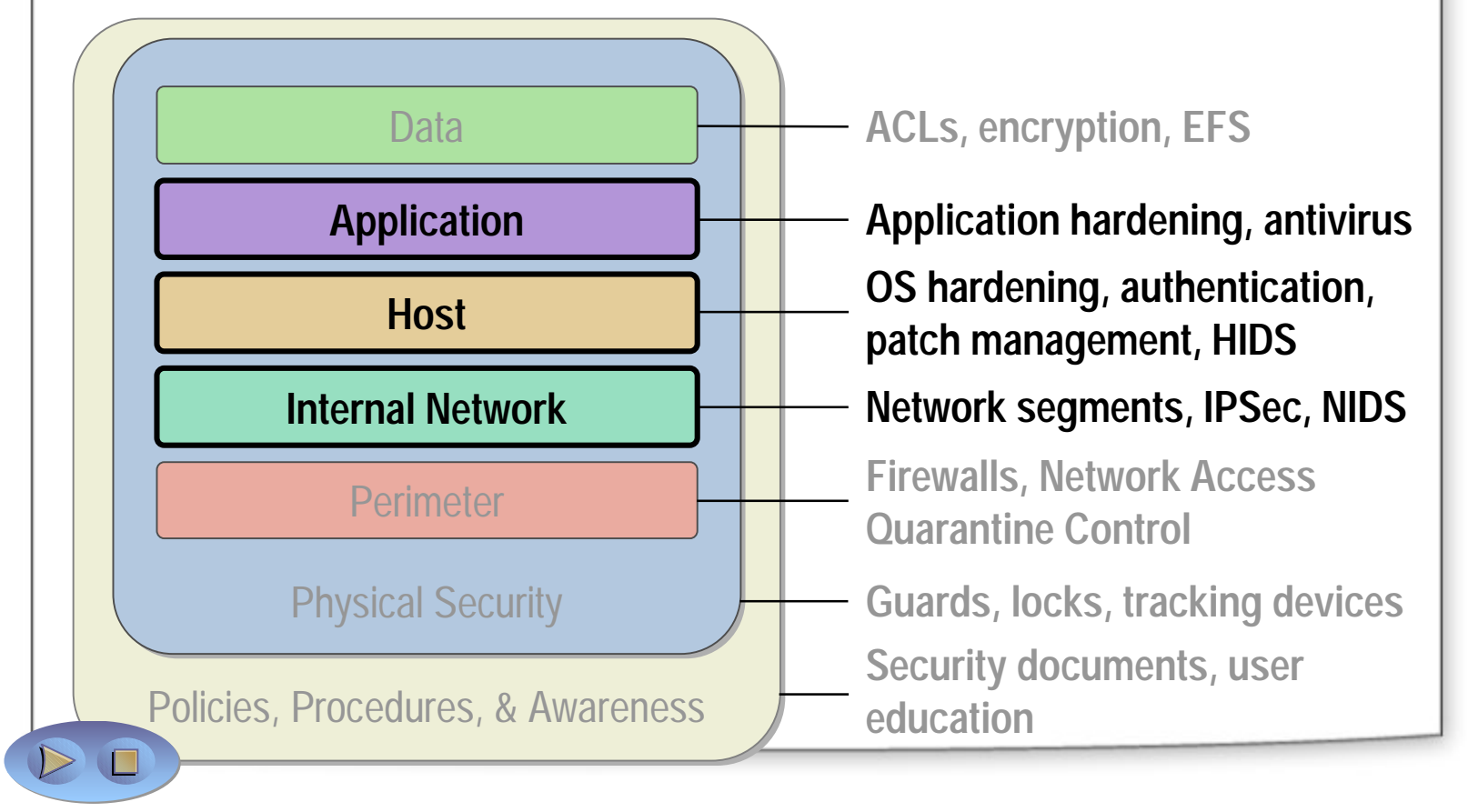

### **Threat Modeling**

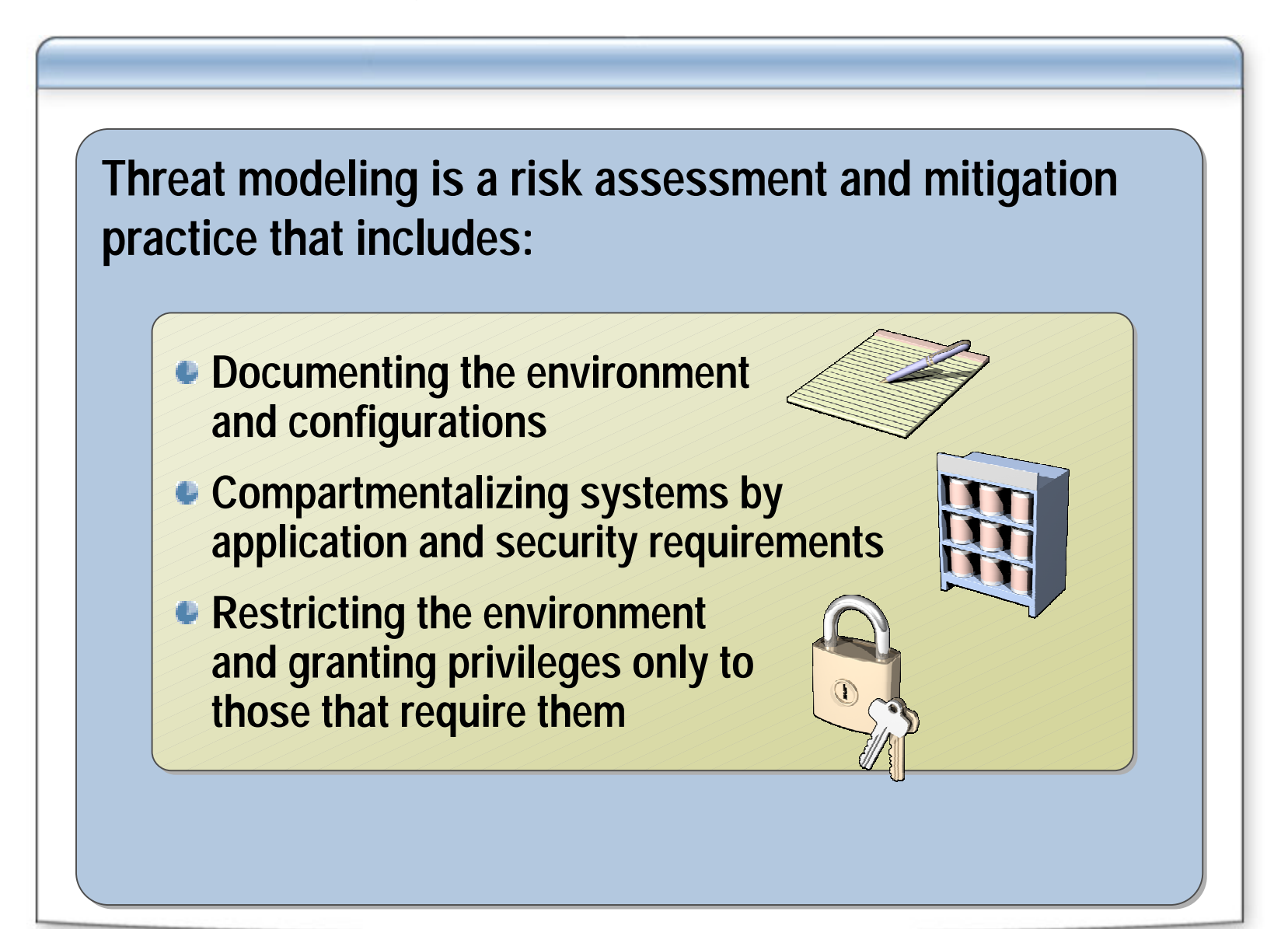

#### **Core Server Security**

- **Introduction to Securing Servers**
- **Core Server Security**
- **Active Directory Security**
- **Hardening Member Servers**  ¢
- **Hardening Domain Controllers**
- **Hardening Servers for Specific Roles**
- **Hardening Stand-Alone Servers**

#### **Core Server Security Practices**

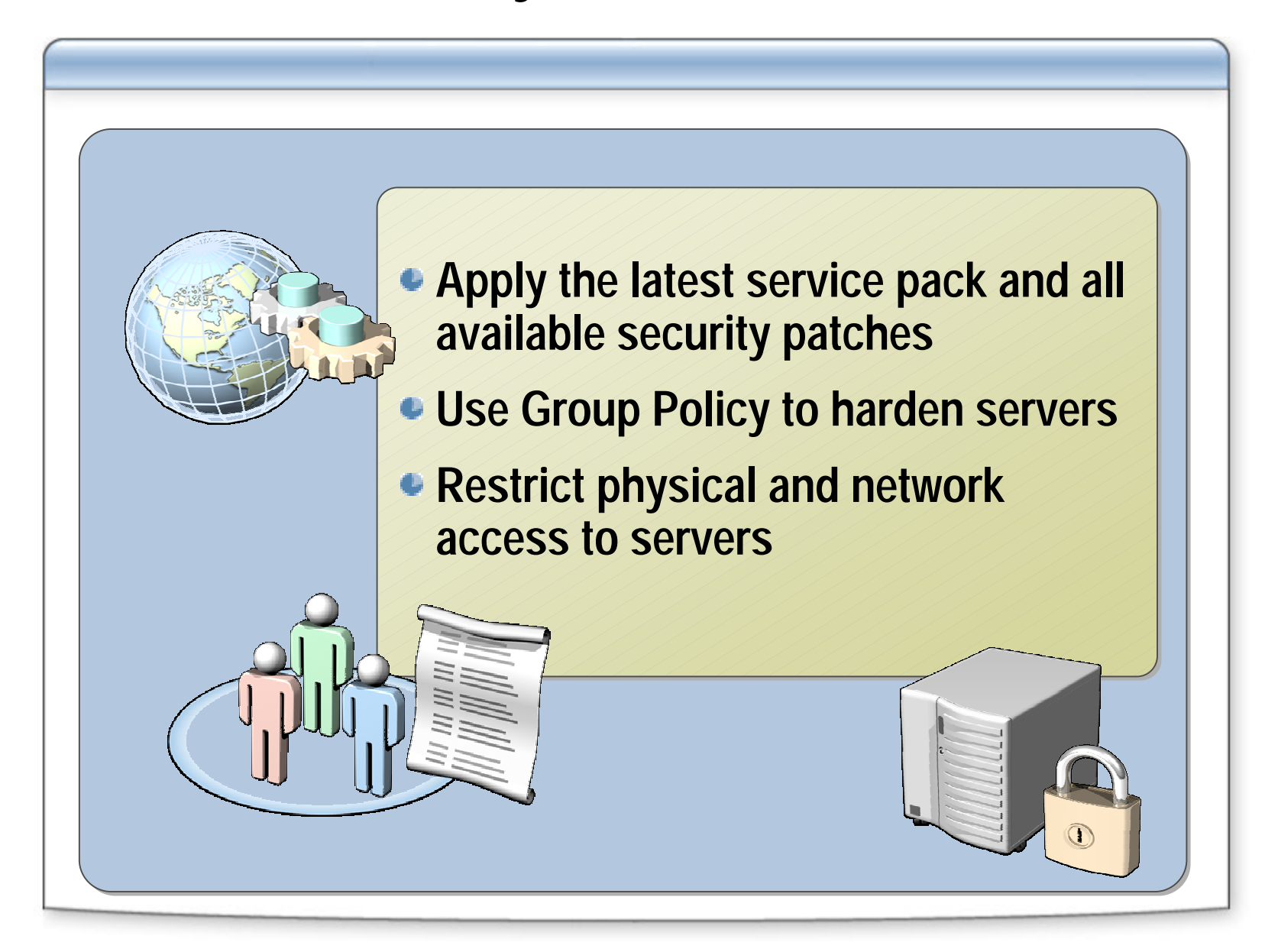

## **Managing Software Updates**

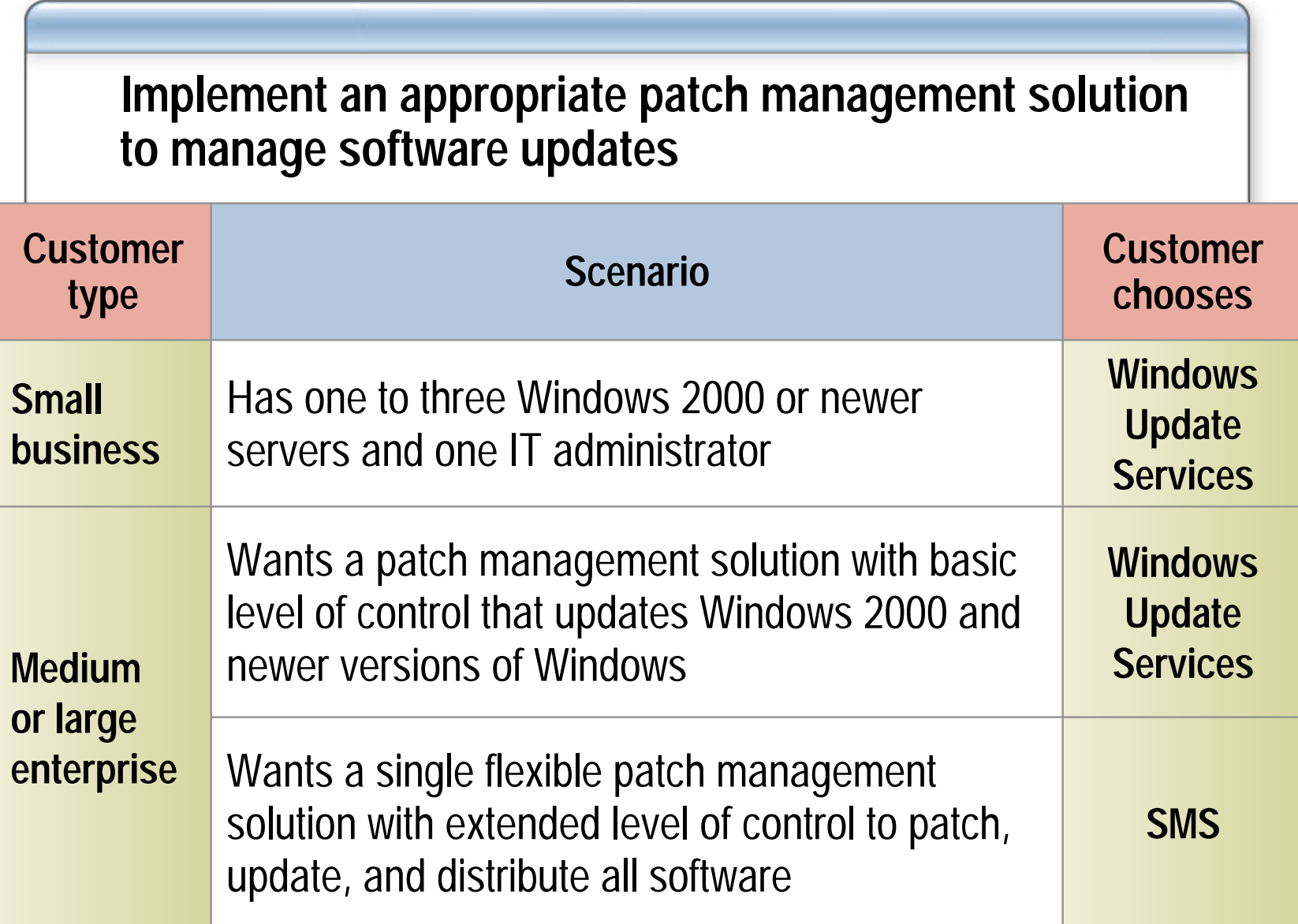

#### **Recommendations for Hardening Servers**

**Rename the built-in Administrator and Guest Rename the built-in Administrator and Guest accountsaccounts**

**Restrict access for built-in and non-operating-system service accounts Restrict access for built-in and non-operating- system service accounts**

**Do not configure a service to log on using a domain Do not configure a service to log on using a domain accountaccount**

**Use NTFS permissions to secure files and folders** 

## **Active Directory Security**

- **Introduction to Securing Servers**
- **Core Server Security**
- **Active Directory Security**
- **Hardening Member Servers**  ¢
- **Hardening Domain Controllers**
- **Hardening Servers for Specific Roles**
- **Hardening Stand-Alone Servers**

## **Active Directory Components**

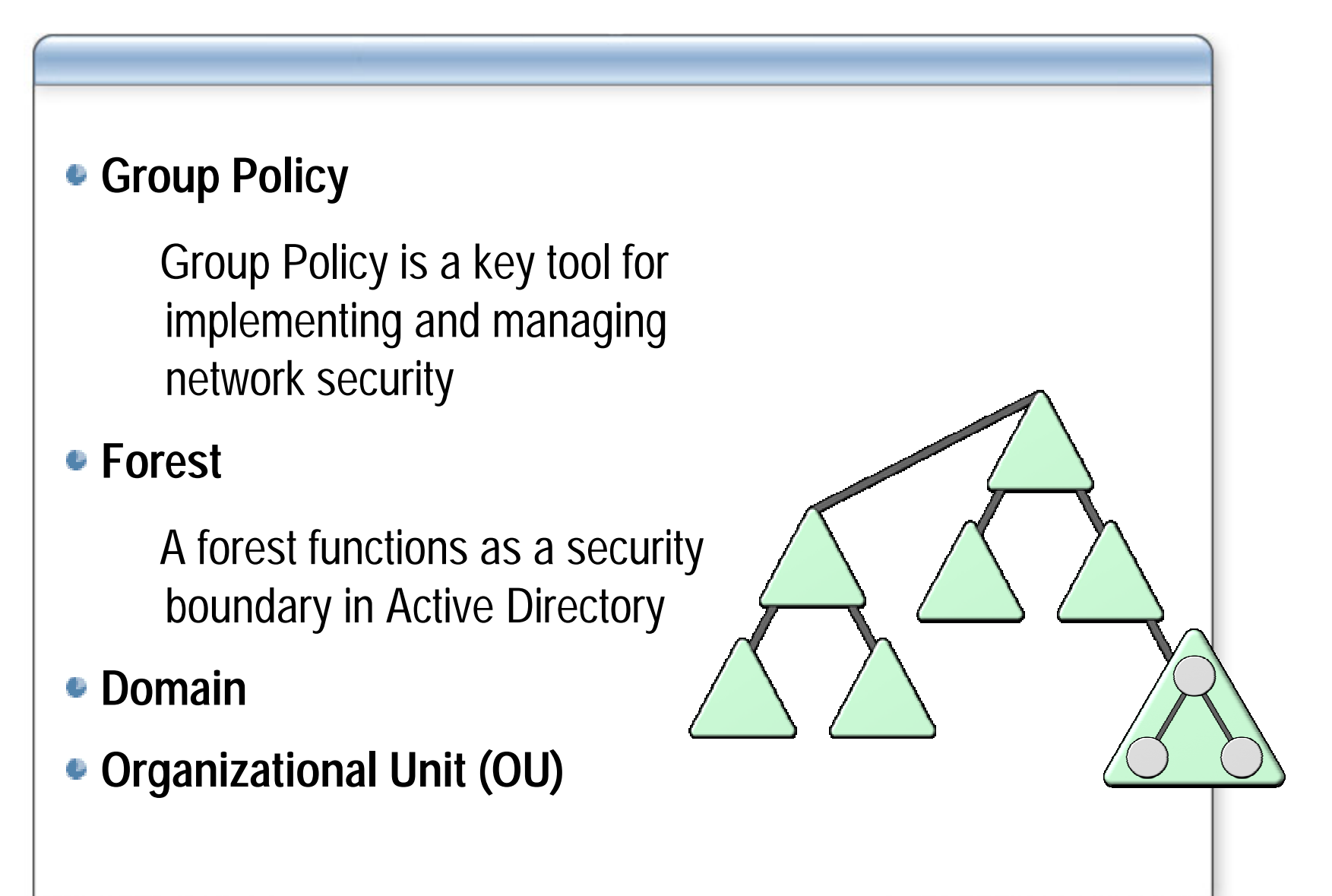

## **Planning Active Directory Security**

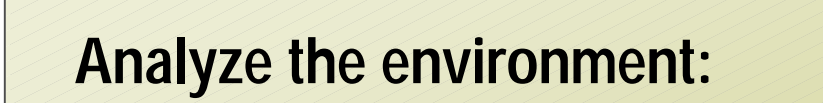

- **Intranet data center**
- **Branch office**
- **Extranet data center**

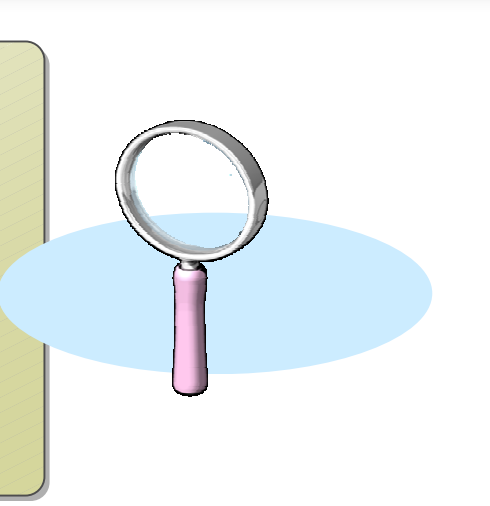

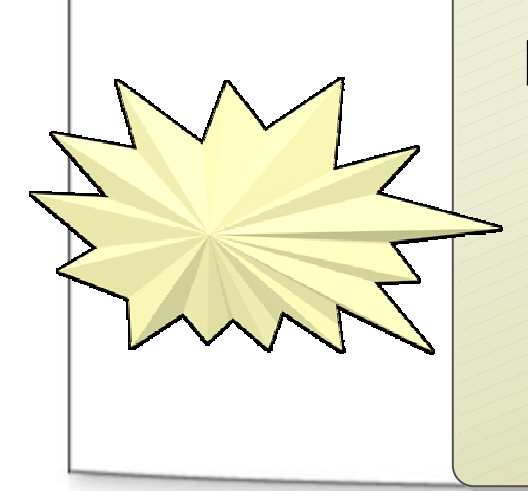

**Perform threat analysis: Perform threat analysis:**

- **Identify threats to Active Directory Identify threats to Active Directory**
- **Determine security measures for identified Determine security measures for identified threatsthreats**
- **Establish contingency plans Establish contingency plans**

#### **Establishing Active Directory Security Boundaries**

**Specify security and administrative boundaries Specify security and administrative boundaries based on need for delegation of administration based on need for delegation of administration**

**Design an Active Directory structure based on Design an Active Directory structure based on delegation requirements delegation requirements** 

**Implement security boundaries based on the** *Best*  **Implement security boundaries based on the** *Best Practice Guide for Securing Active Directory Practice Guide for Securing Active Directory Installations and Day-to-Day Operations Installations and Day-to-Day Operations*

#### **How to Create a Forest Trust with Selective Authentication**

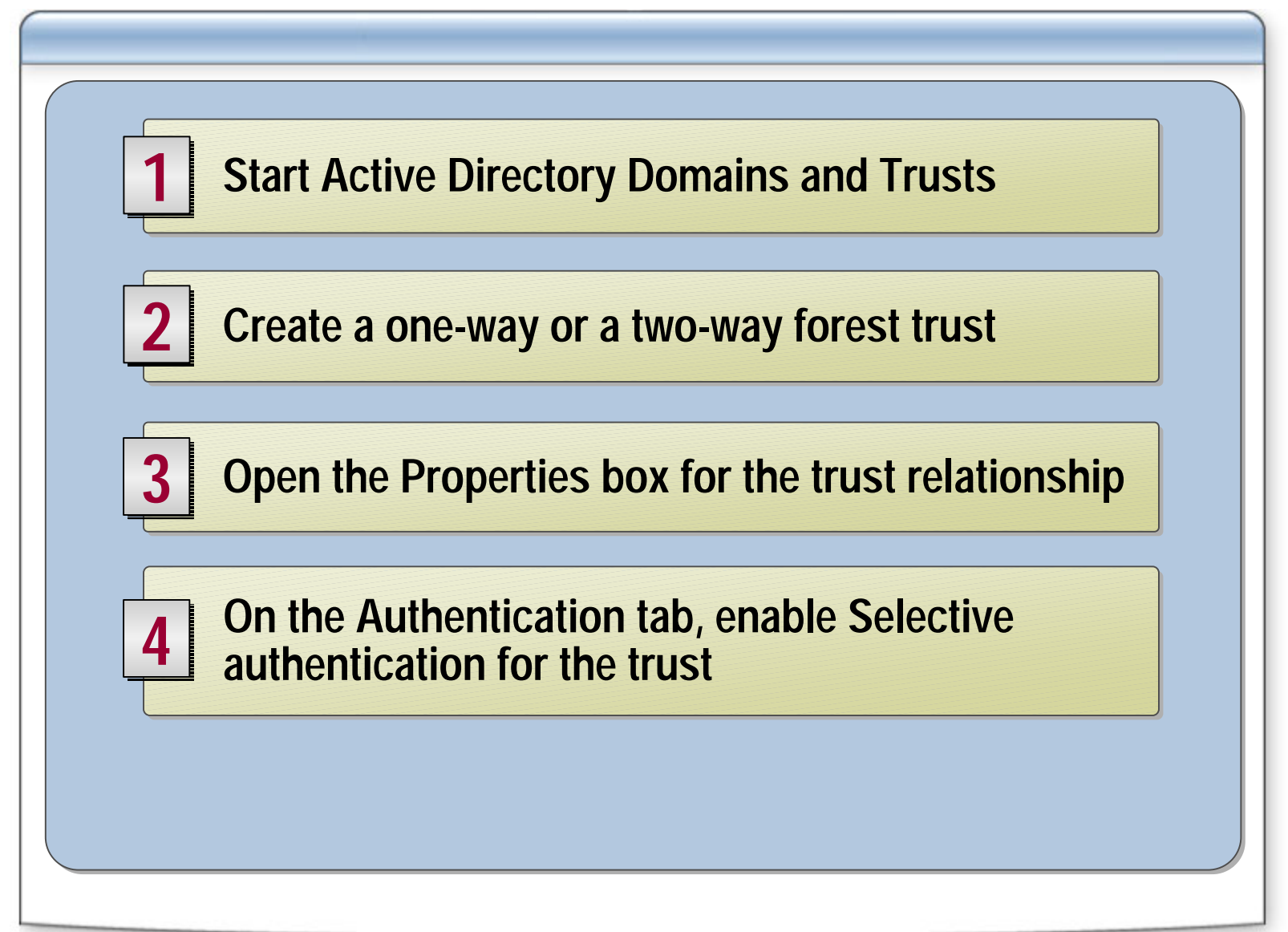

#### **How to Configure Selective Authentication for a Server**

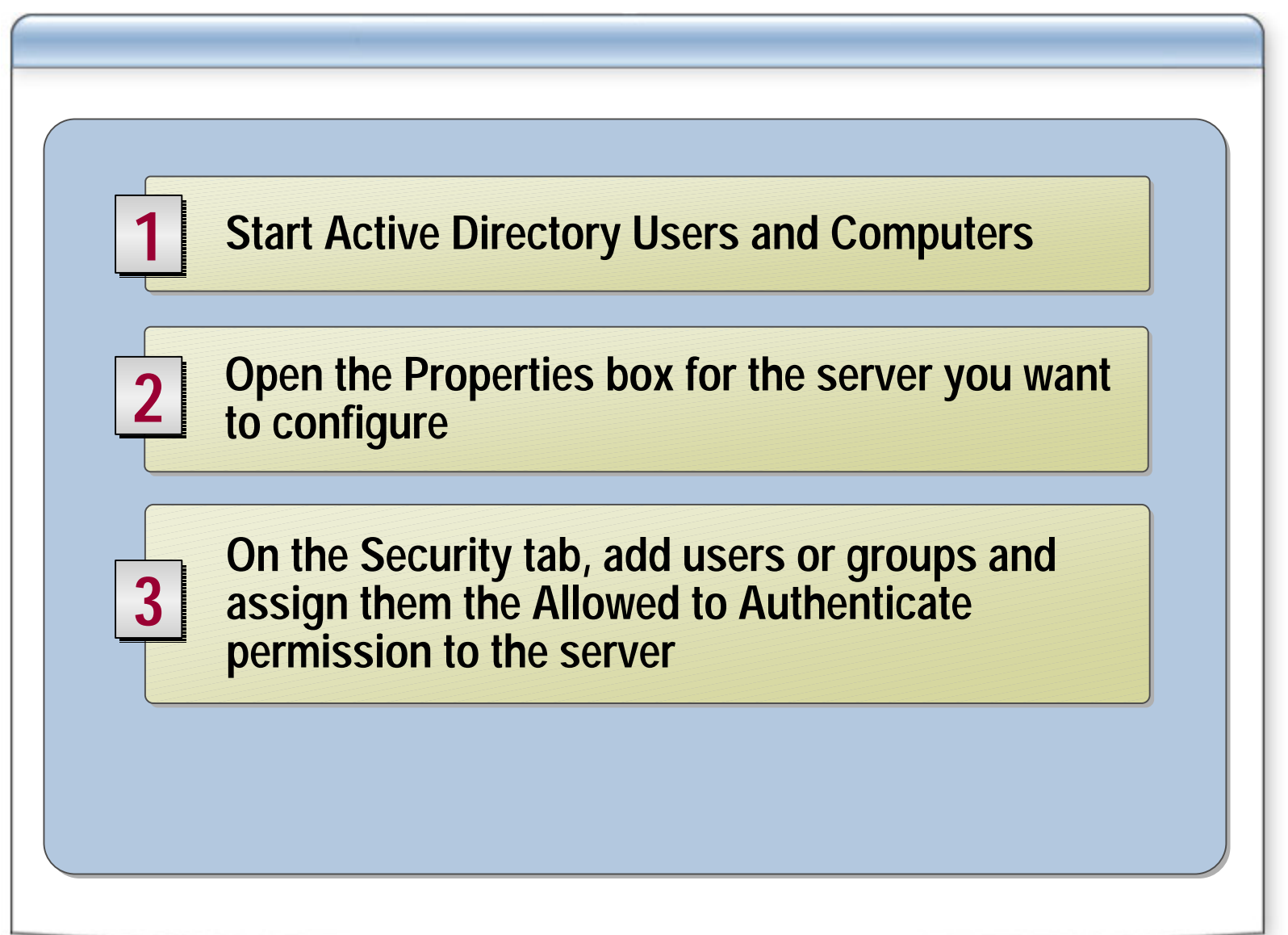

## **Strengthening Domain Policy Settings**

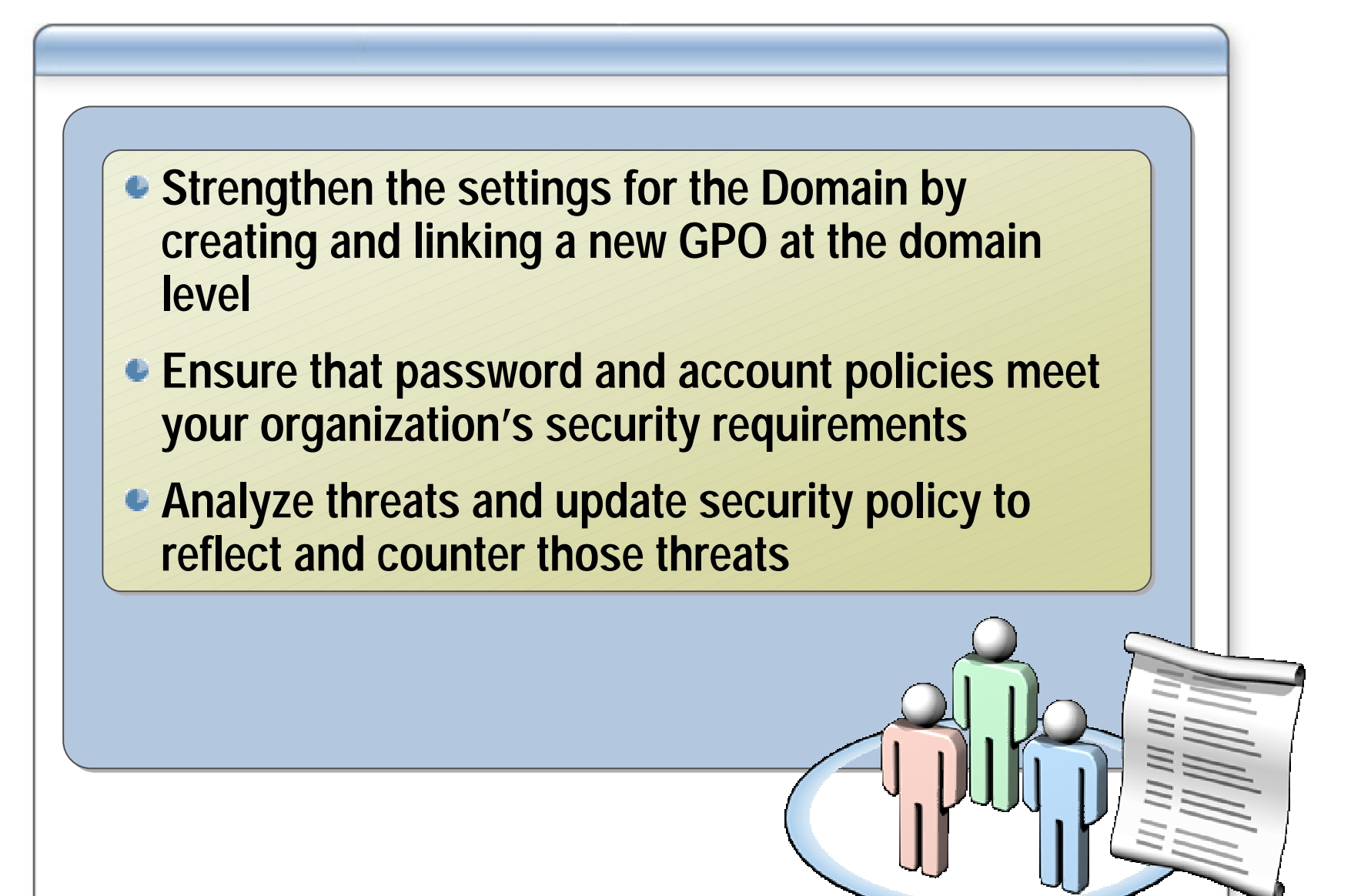

## **Establishing a Role-Based OU Hierarchy**

#### **An OU hierarchy based on server roles:**

- Simplifies security management issues
- Applies security policy settings to servers and other objects in each OU

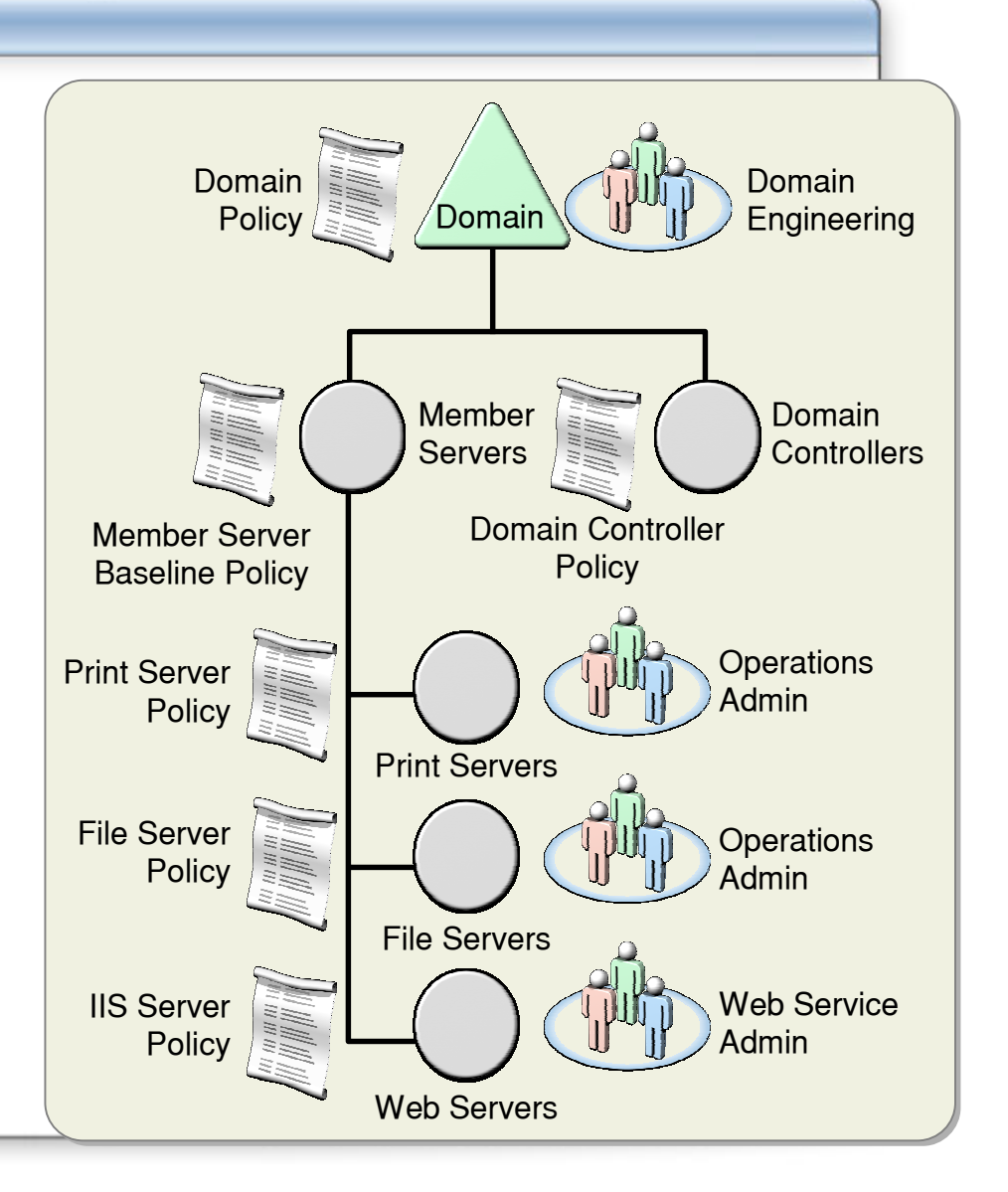

#### **How to Create an OU Hierarchy for Managing and Securing Servers**

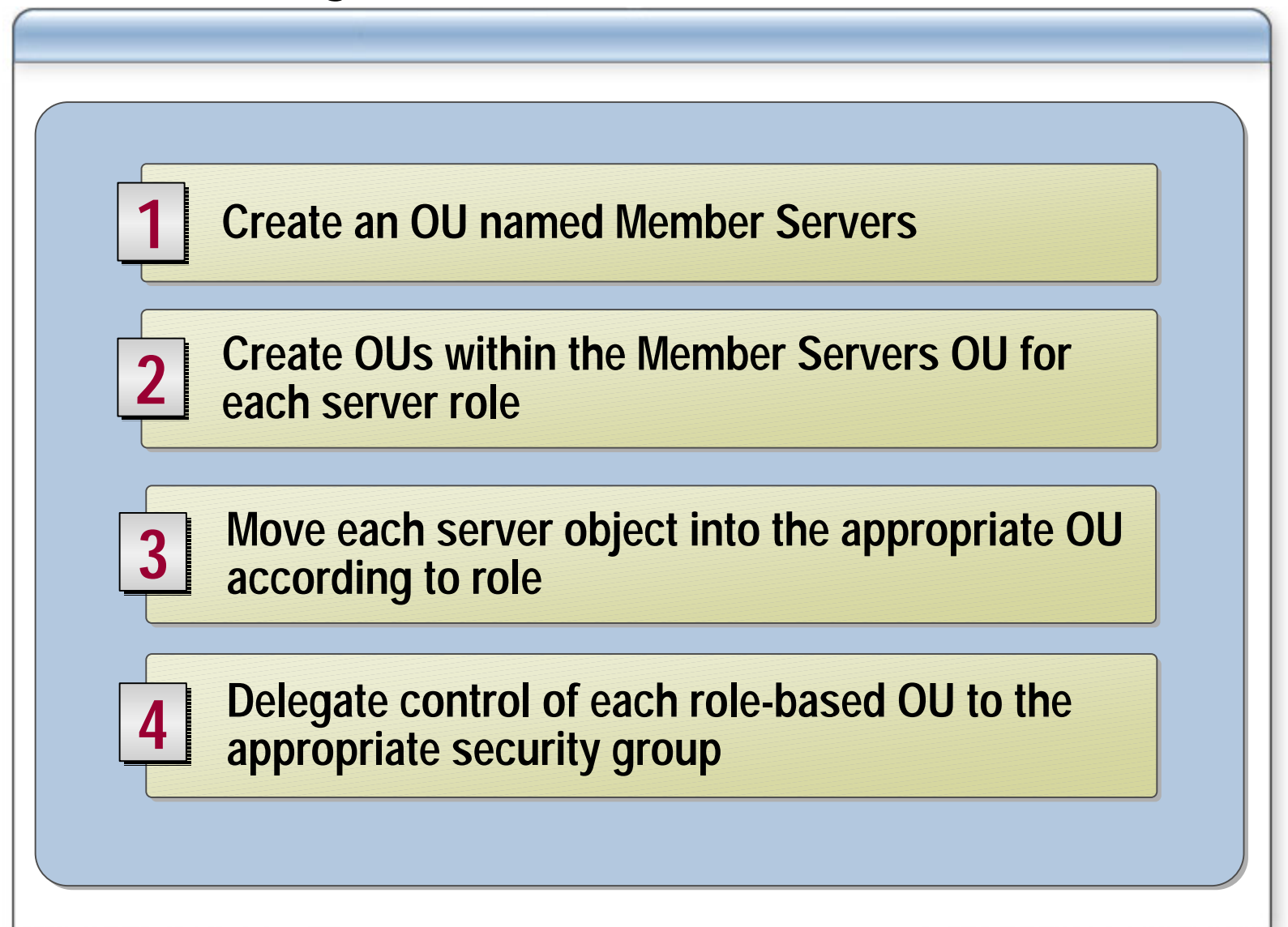

#### **Administrative Best Practices**

**Distinguish between service and data Distinguish between service and data administrative rolesadministrative roles**

**Take steps to secure administrative accounts** 

**Delegate the minimum permissions required** 

## **Hardening Member Servers**

- **Introduction to Securing Servers**
- **Core Server Security**
- **Active Directory Security**
- **Hardening Member Servers**
- **Hardening Domain Controllers**
- **Hardening Servers for Specific Roles**
- **Hardening Stand-Alone Servers**

## **Server Hardening Overview**

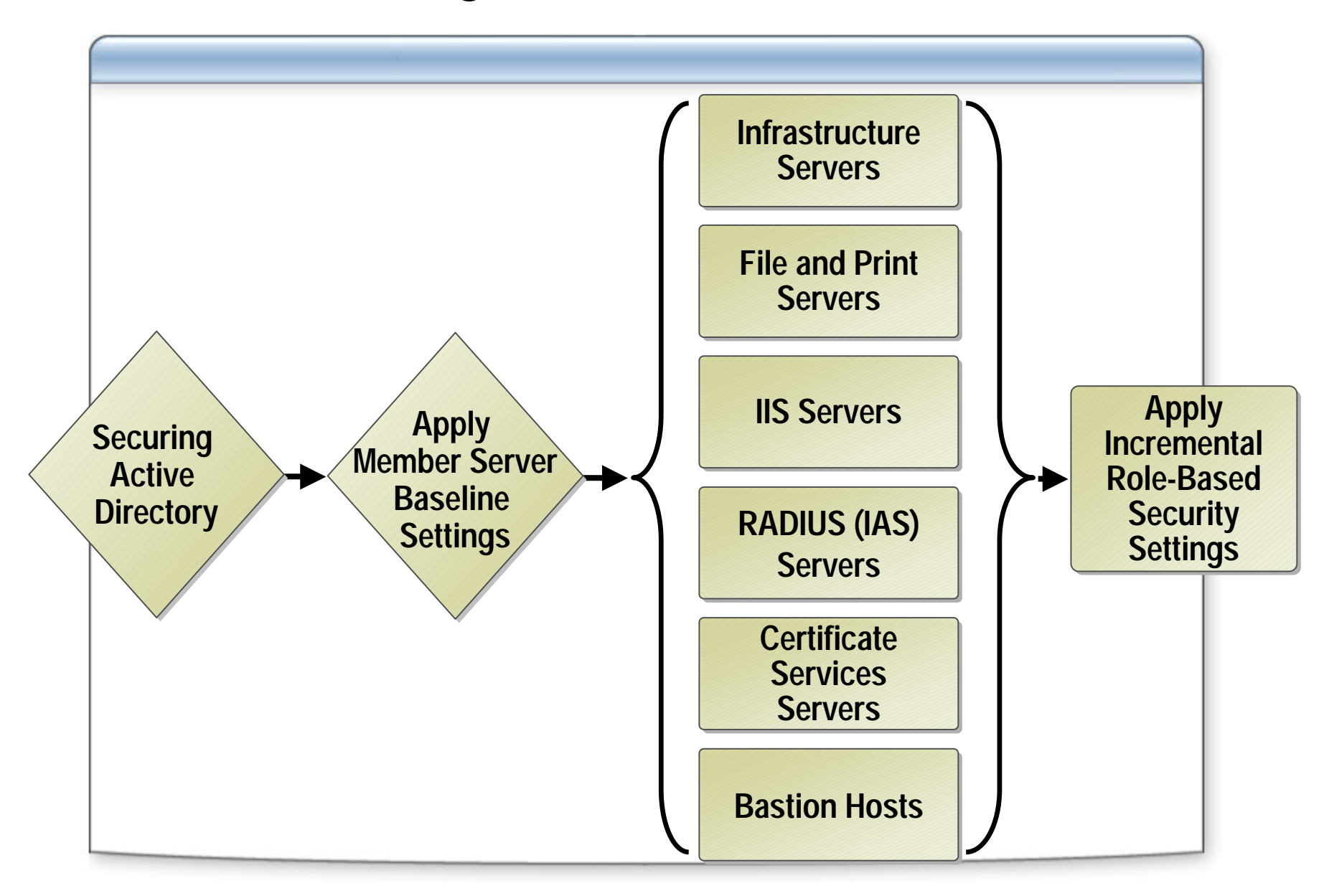

#### **Member Server Baseline Security Template**

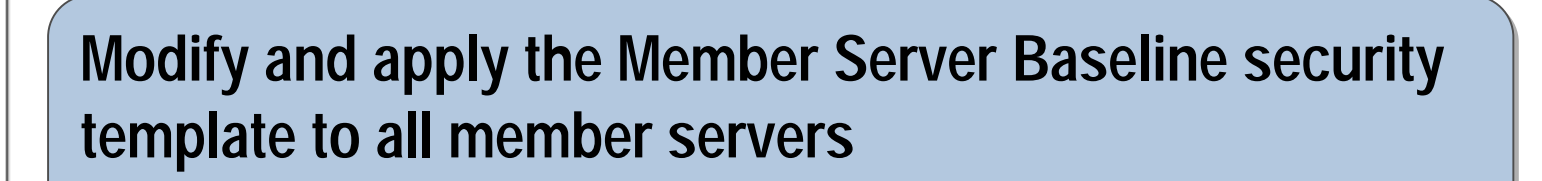

**Settings in the Member Server Baseline security Settings in the Member Server Baseline security template: template:**

- **Audit Policy Audit Policy**
- **User Rights Assignment User Rights Assignment**
- **Security Options Security Options**
- **Event Log Event Log**
- **System Services System Services**

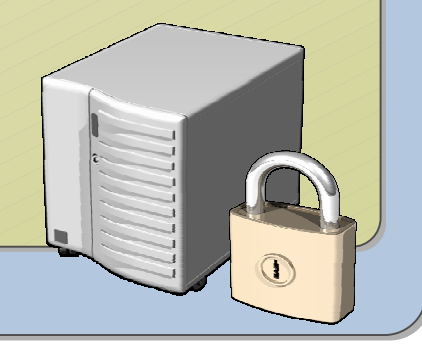

## **Security Template Types**

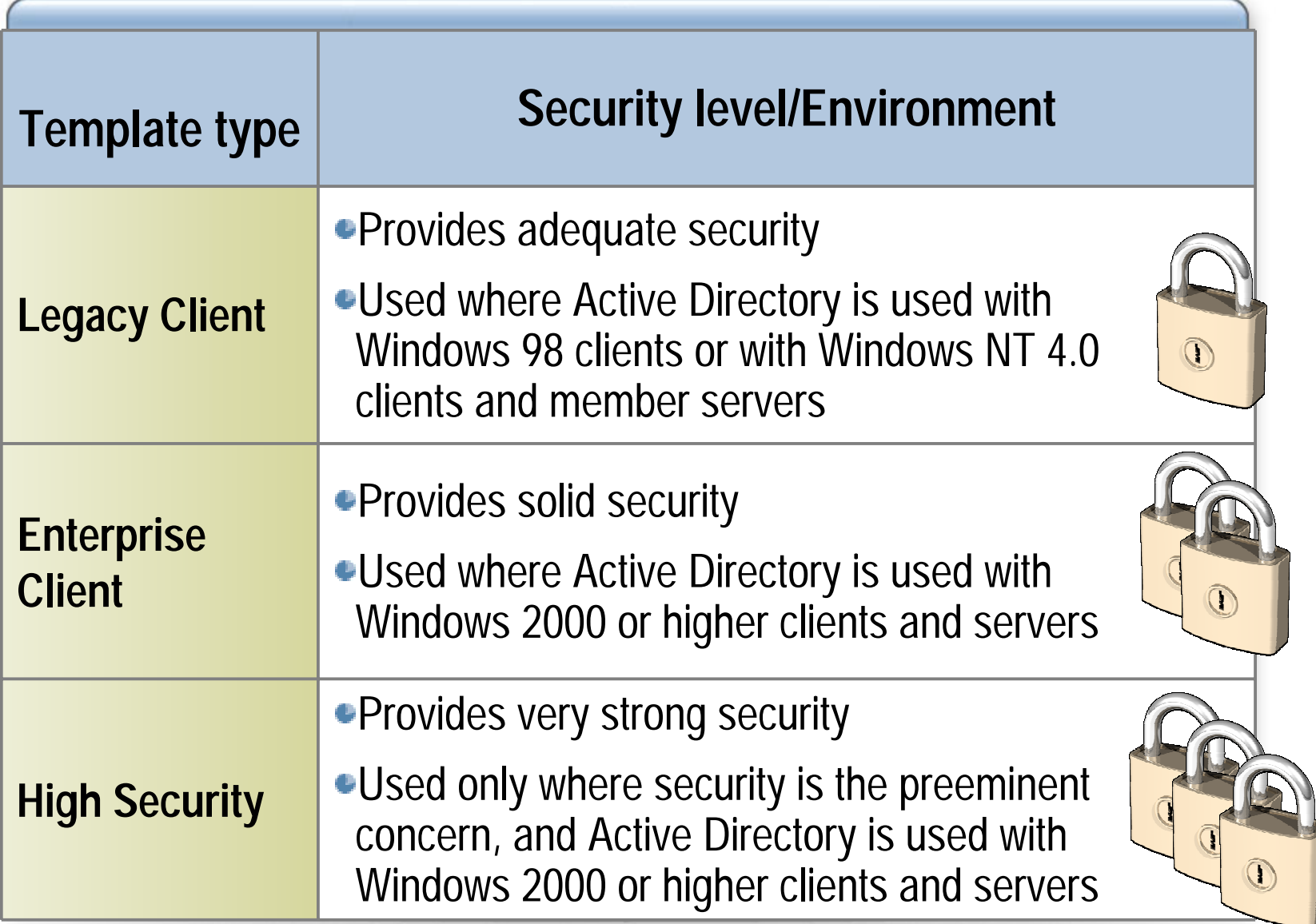

#### **How to Apply a Security Template**

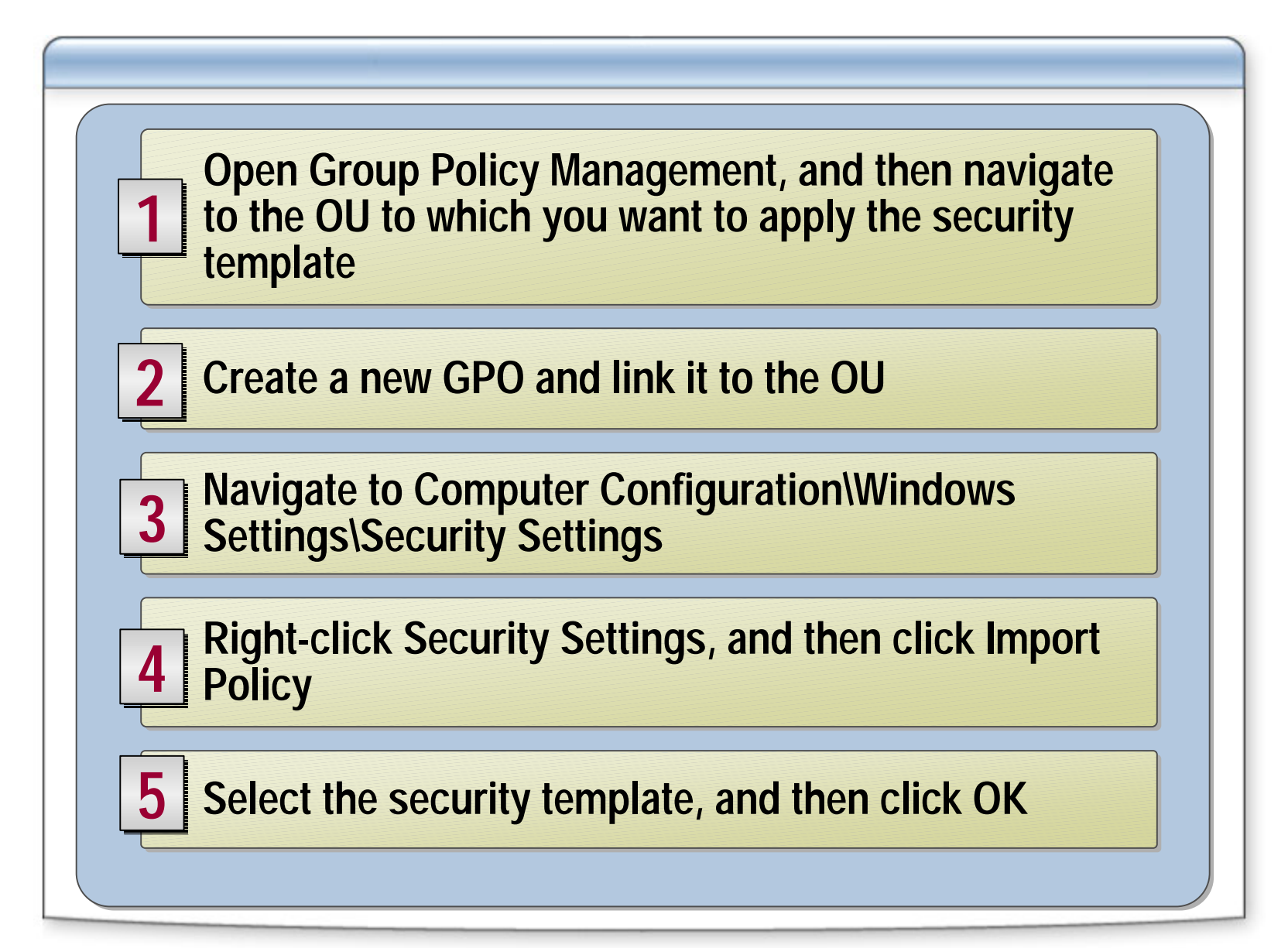

#### **Best Practices for Using Security Templates**

**Review and modify security templates before using Review and modify security templates before using themthem**

**Use Security Configuration and Analysis tool to Use Security Configuration and Analysis tool to review template settings before applying them review template settings before applying them**

**Test templates thoroughly before deploying them Test templates thoroughly before deploying them**

**Store security templates in a secure location Store security templates in a secure location**

## **Hardening Domain Controllers**

- **Introduction to Securing Servers**
- **Core Server Security**
- **Active Directory Security**
- **Hardening Member Servers**  ¢
- **Hardening Domain Controllers**
- **Hardening Servers for Specific Roles**
- **Hardening Stand-Alone Servers**

## **Configuring Security for Domain Controllers**

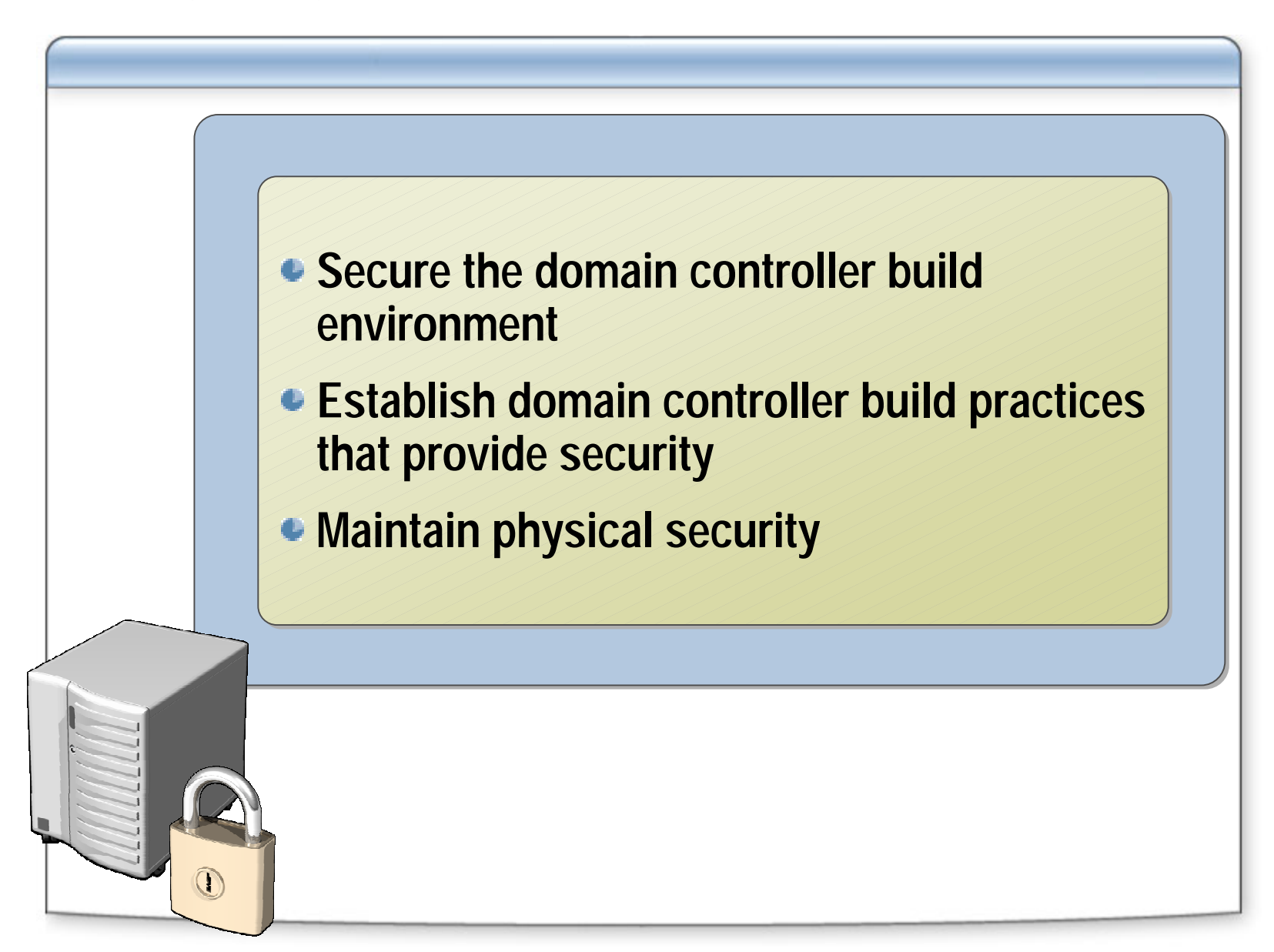

#### **How to Prevent the Storage of LM Hashes in Active Directory**

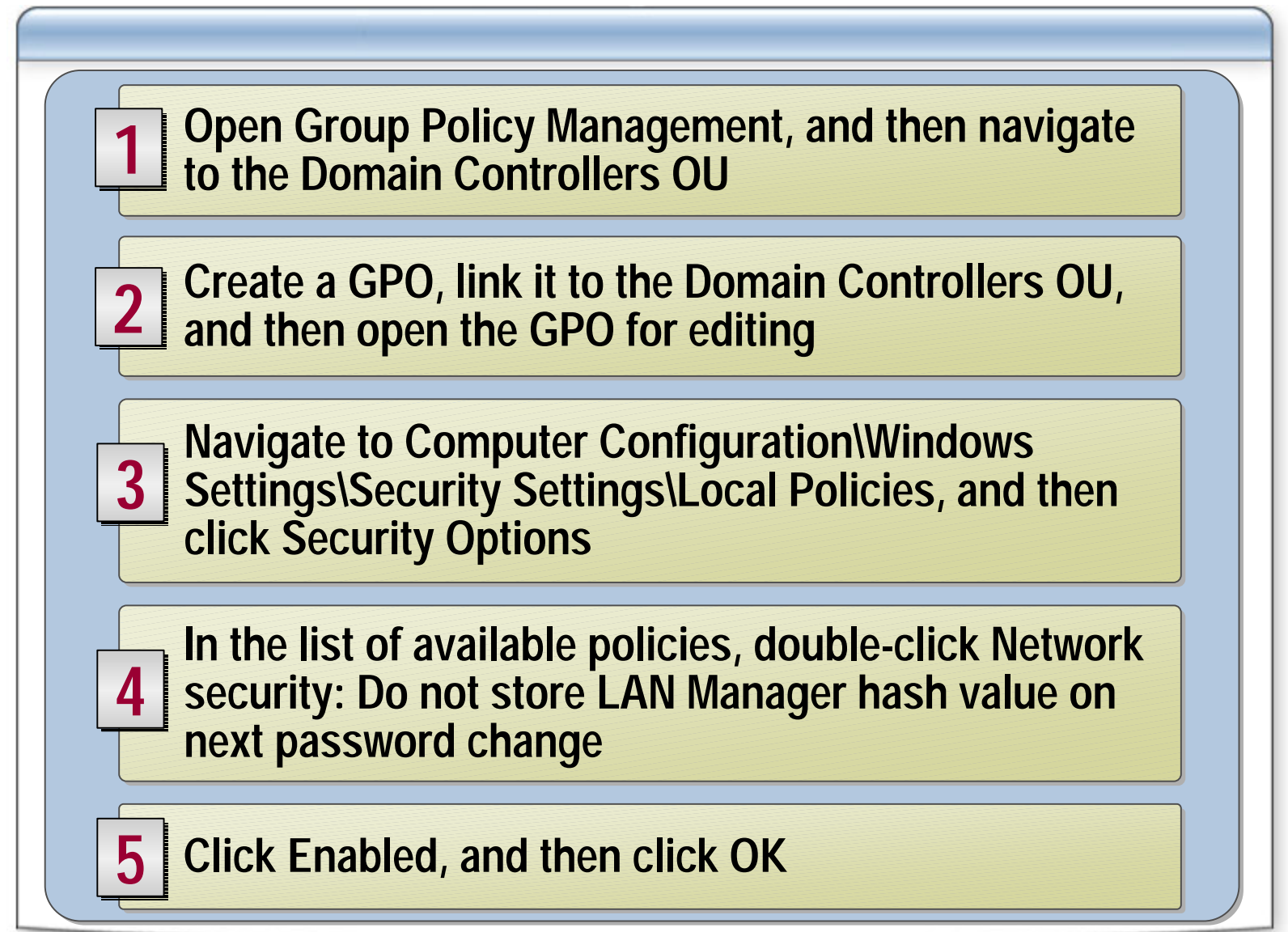

#### **Best Practices for Hardening Domain Controllers**

**Use Group Policy to apply the Domain Controller Use Group Policy to apply the Domain Controller security template to all domain controllers security template to all domain controllers**

**Disable services that are not required Disable services that are not required**

**Do not run services on domain controllers using Do not run services on domain controllers using the same accounts used to run services on other computers computers**

**Implement appropriate auditing and event log Implement appropriate auditing and event log settings settings**

## **Hardening Servers for Specific Roles**

- **Introduction to Securing Servers**
- **Core Server Security**
- **Active Directory Security**
- **Hardening Member Servers**  ¢
- **Hardening Domain Controllers**
- **Hardening Servers for Specific Roles**
- **Hardening Stand-Alone Servers**

#### **Using Security Templates for Specific Server Roles**

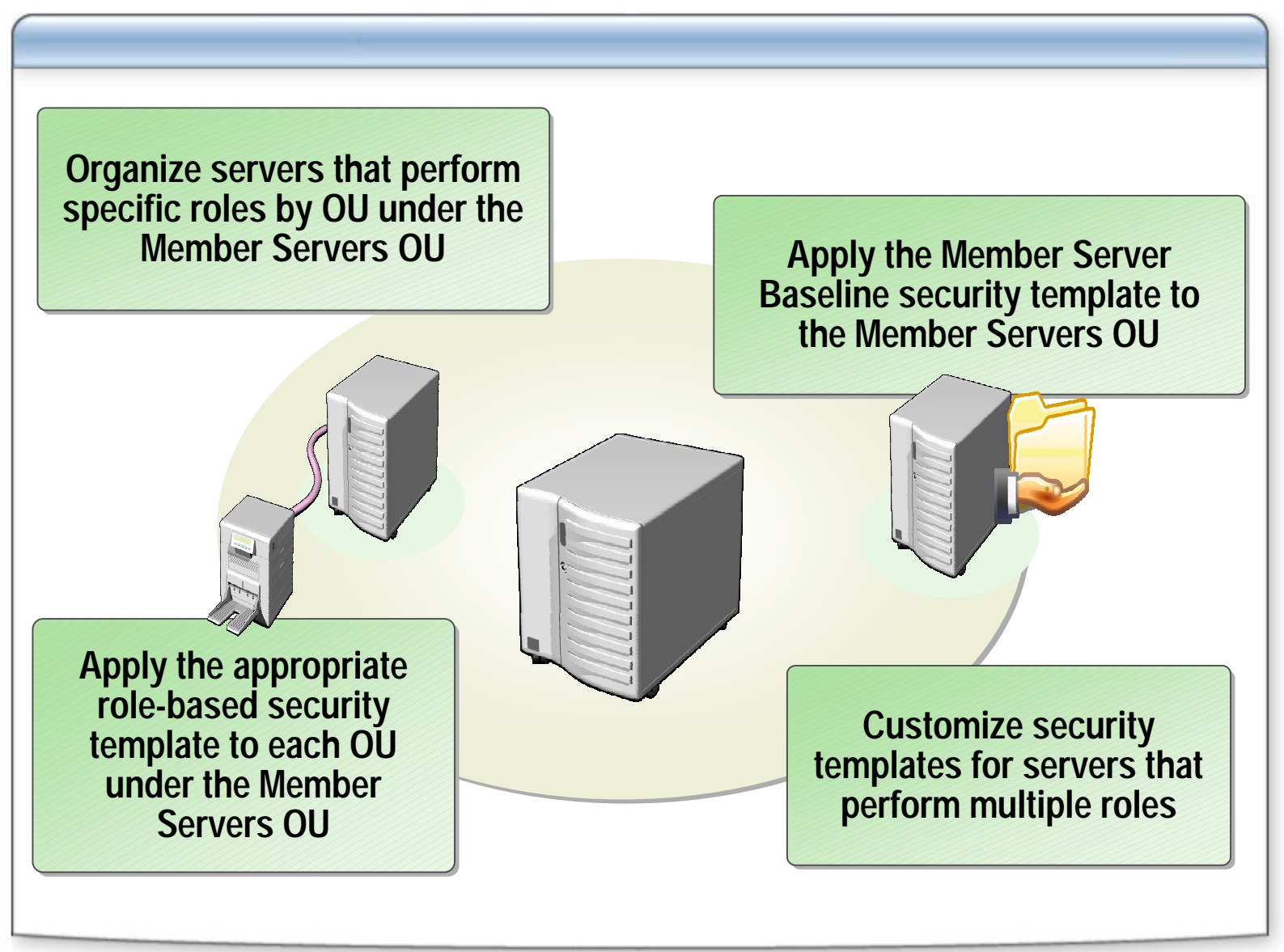

## **Hardening Infrastructure Servers**

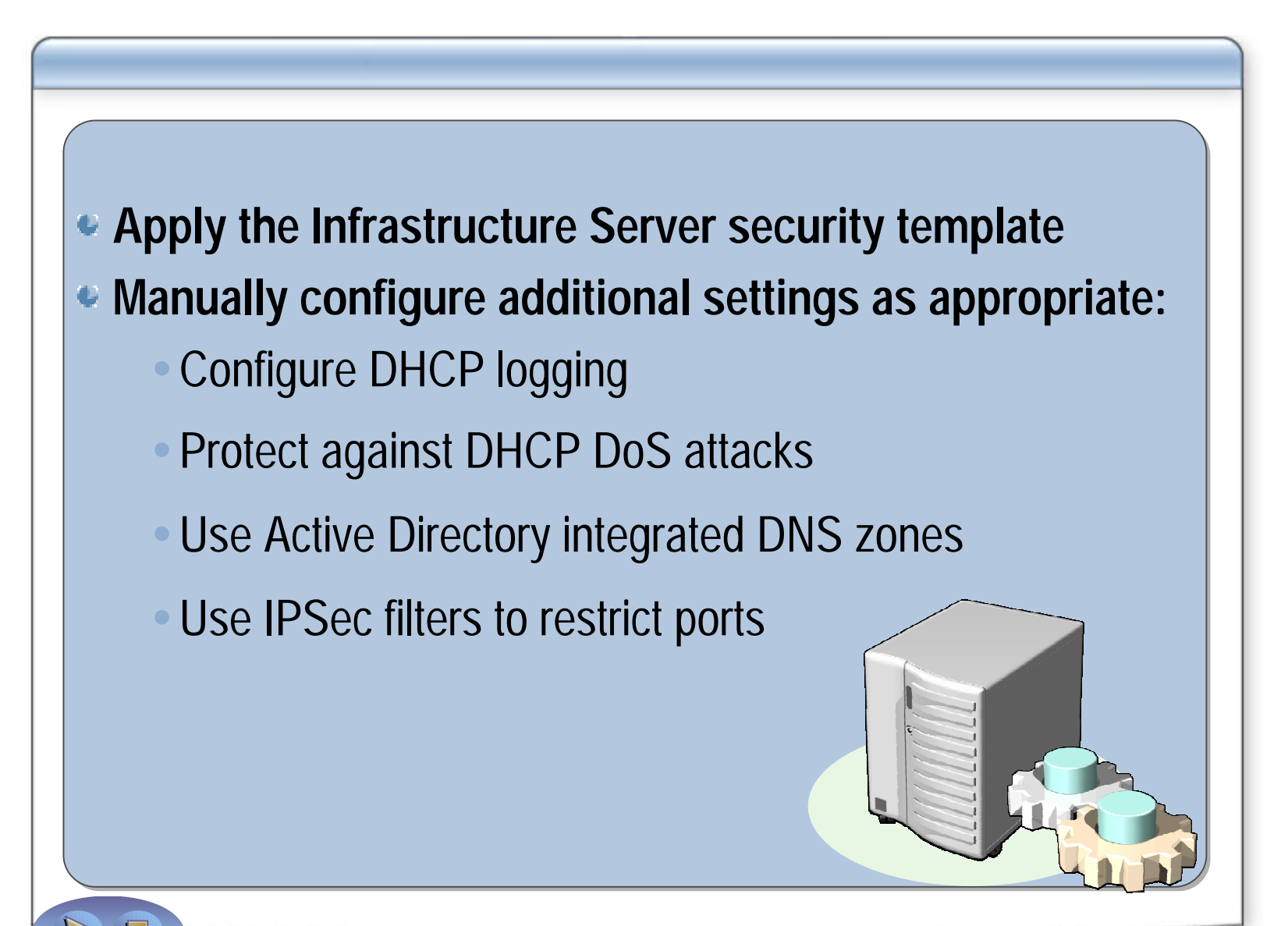

#### **Hardening File Servers**

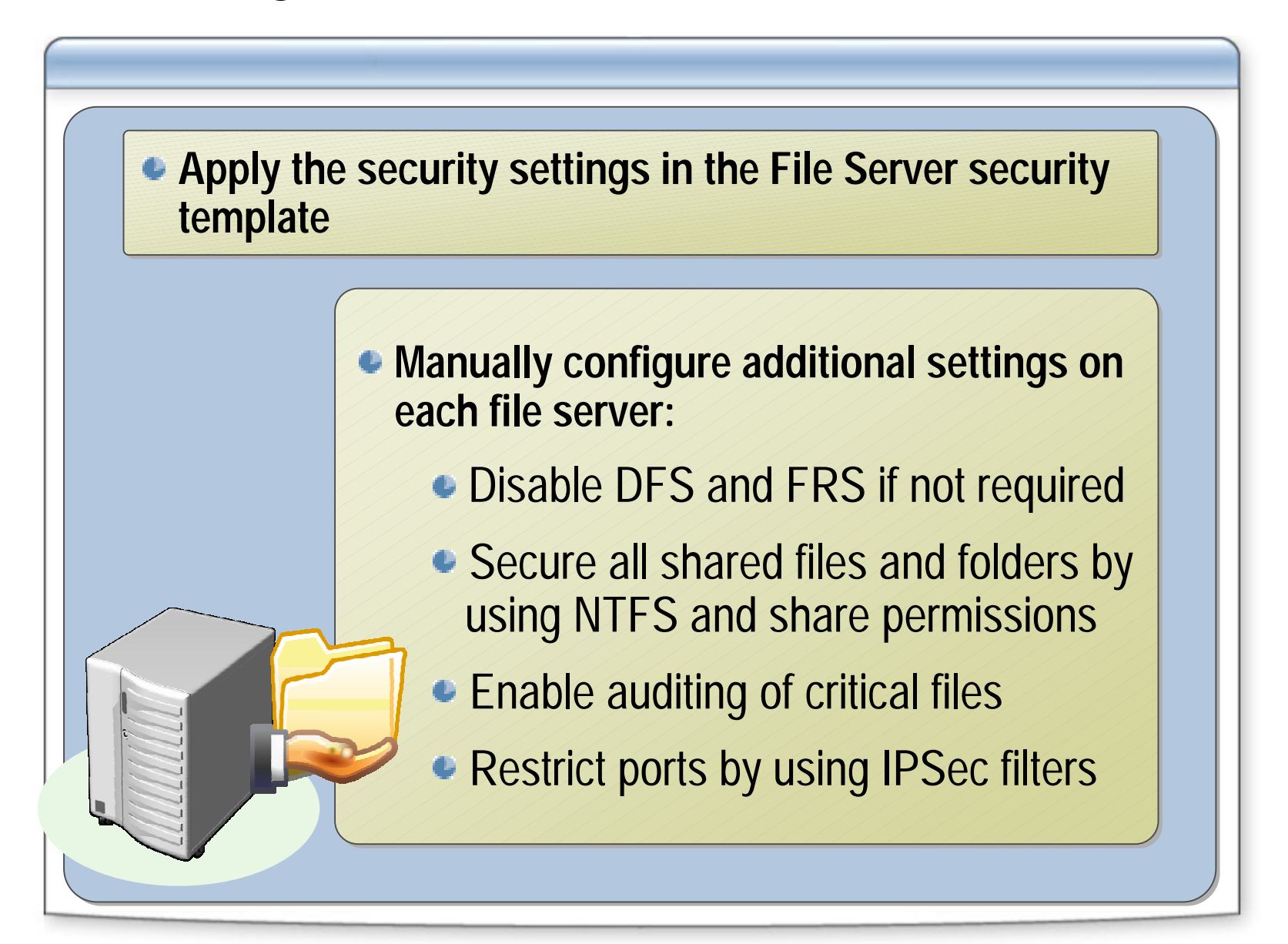

### **Hardening Print Servers**

**Apply the security settings in the Print Server security Apply the security settings in the Print Server security template template**

**Manually configure additional settings on Manually configure additional settings on each print server: each print server:**

- Ensure that the Print Spooler Ensure that the Print Spooler service is enabled
- Ensure that SMB signing is not Ensure that SMB signing is not required by the print server required by the print server
- Restrict ports by using IPSec filters Restrict ports by using IPSec filters

## **Hardening IIS Servers (Part 1)**

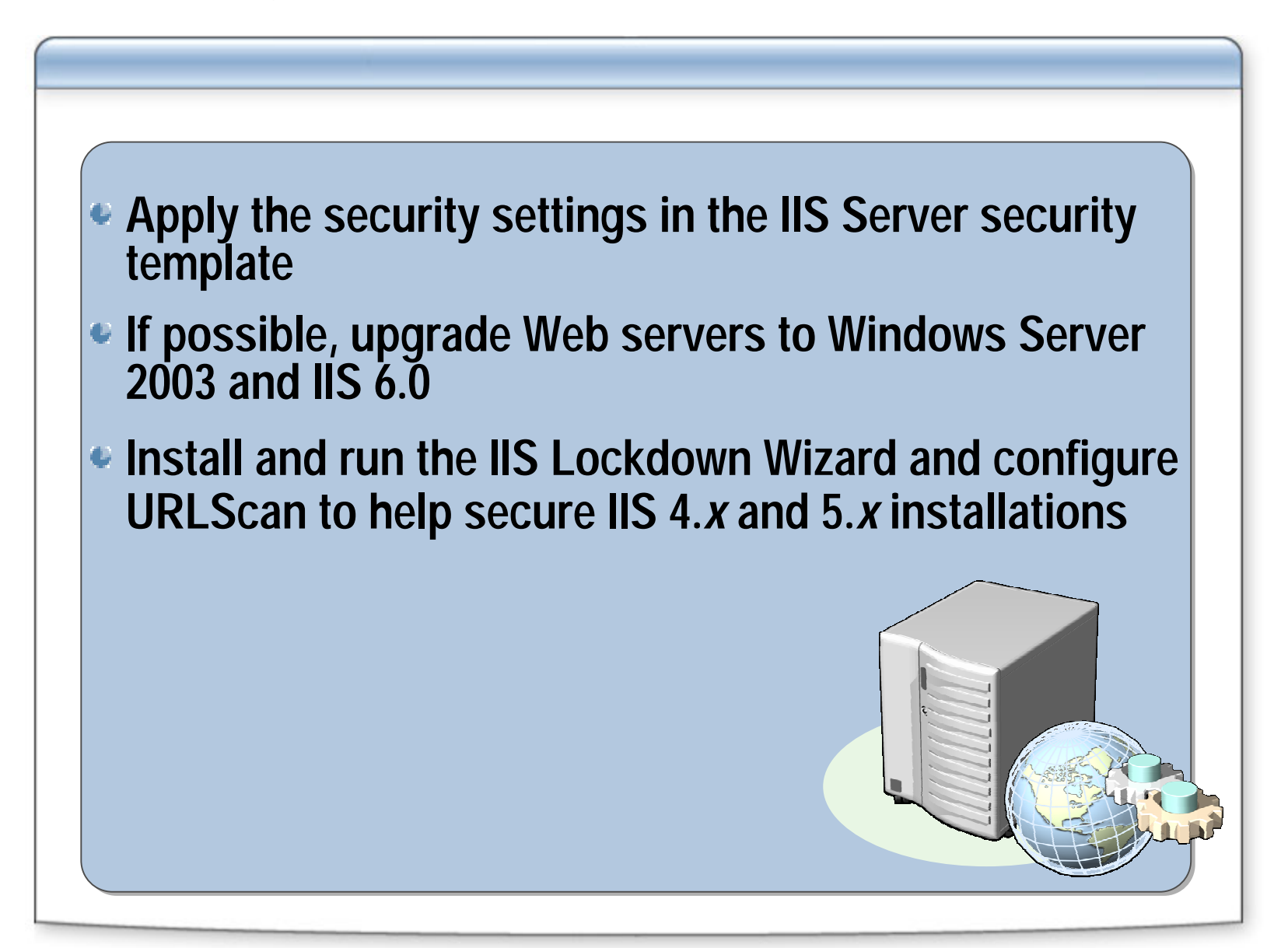

# **Hardening IIS Servers (Part 2)**

#### **Manually configure each IIS server:**

- Enable only essential IIS components
- Install IIS and store Web content on a dedicated disk volume
- Configure NTFS permissions for all folders that contain Web content
- Do not enable both the Execute and Write permissions on the same Web site
- On IIS 5.0 servers, run applications using Medium or High Application Protection
- Use IPSec filters to allow only TCP Port 80 and Port 443

#### **Best Practices for Hardening Servers for Specific Roles**

**Enable only services required by role Enable only services required by role Enable service logging to capture relevant Enable service logging to capture relevant informationinformationUse IPSec filtering to block all ports except the Use IPSec filtering to block all ports except the specific ports needed, based on server role specific ports needed, based on server role Modify security templates as needed for servers Modify security templates as needed for servers with multiple roles with multiple roles**

> **Secure service accounts and well-known user accountsaccounts**

## **Hardening Stand-Alone Servers**

- **Introduction to Securing Servers**
- **Core Server Security**
- **Active Directory Security**
- **Hardening Member Servers**  ¢
- **Hardening Domain Controllers**
- **Hardening Servers for Specific Roles**
- **Hardening Stand-Alone Servers**

#### **Applying Security Templates on Stand-Alone Servers**

**You must manually apply security settings to each You must manually apply security settings to each stand-alone serverstand-alone server**

**You may need to create a customized security You may need to create a customized security template for each stand-alone server template for each stand-alone server** 

**Use the Security Configuration and Analysis tool, Use the Security Configuration and Analysis tool, Secedit, or GPEdit.msc to apply security template Secedit, or GPEdit.msc to apply security template settings on stand-alone servers settings on stand-alone servers**

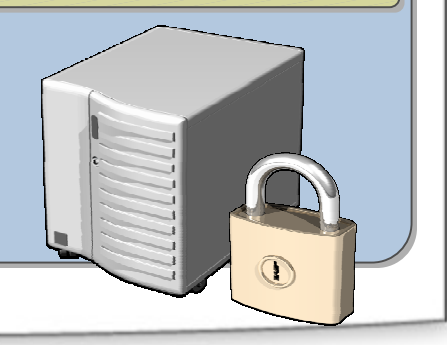

#### **Best Practices for Hardening Stand-Alone Servers**

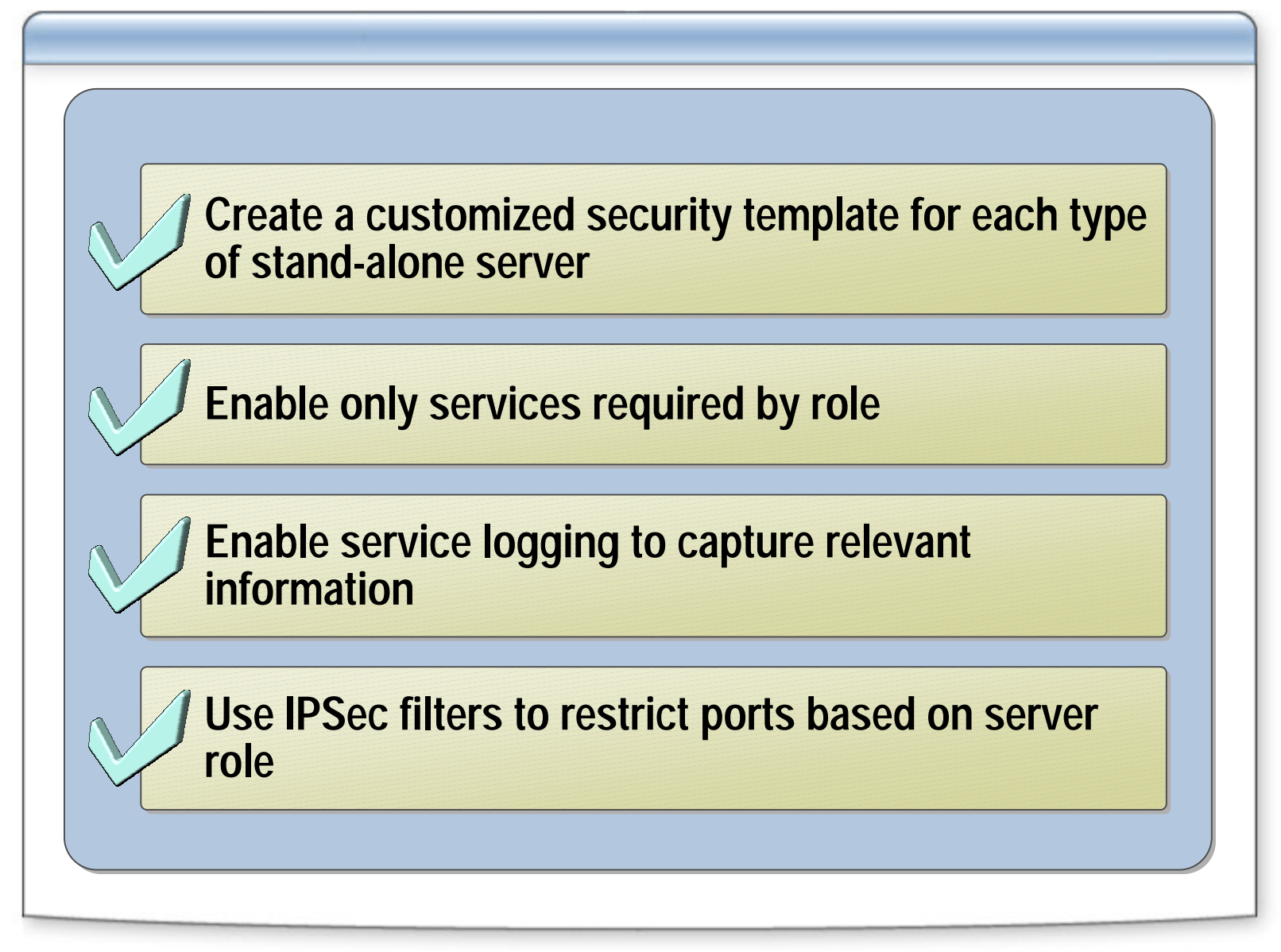

## **Session Summary**

- **Introduction to Securing Servers**
- **Core Server Security**
- **Active Directory Security**
- **Hardening Member Servers** ¢
- **Hardening Domain Controllers**
- **Hardening Servers for Specific Roles**
- **Hardening Stand-Alone Servers**

## **Next Steps**

**Find additional security training events:**

http://www.microsoft.com/seminar/events/security.mspx

**Sign up for security communications:**

http://www.microsoft.com/technet/security/signup/ default.mspx

**• Order the Security Guidance Kit:** 

http://www.microsoft.com/security/guidance/order/ default.mspx

**Get additional security tools and content:**

http://www.microsoft.com/security/guidance

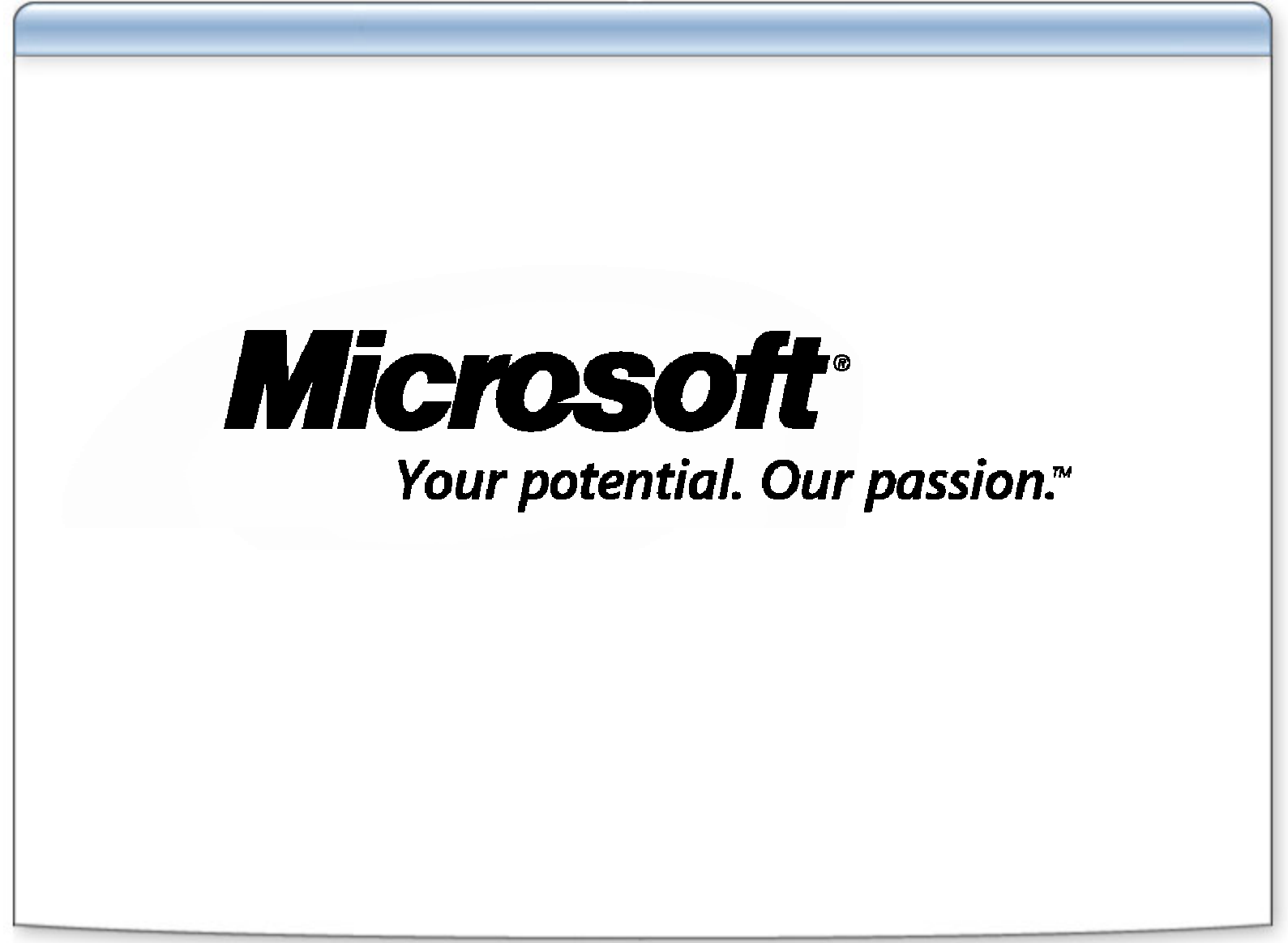

© 2004 Microsoft Corporation. All rights reserved. This presentation is for informational purposes only. Microsoft makes no warranties, express or implied, in this summary.